# **Wyszukiwanie informacji w Internecie**

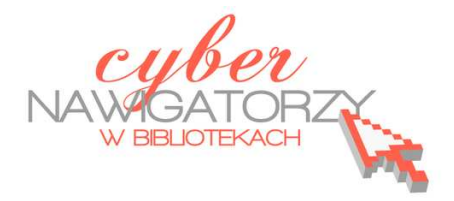

## **informacje praktyczne dla każdego**

## **Cz. 2. Radio i telewizja przez Internet**

### **Radio**

Brak odbiornika radiowego nie stanowi już przeszkody w słuchaniu naszych ulubionych stacji radiowych. Mając bowiem dostęp do komputera i internatu w każdej chwili możemy wejść na strony internetowe ulubionych rozgłośni.

Otwieramy, zatem przeglądarkę internetową i korzystając np. z wyszukiwarki Google szukamy strony internetowej stacji radiowej, której chcemy posłuchać, np. radia ZET. Z wyświetlonej listy wyników dla zapytania "radio zet" wybieramy stronę główną Radia ZET, gdzie szukamy informacji dotyczącej "słuchania radia online" lub bezpośredniego odnośnika do radia online (rys. poniżej).

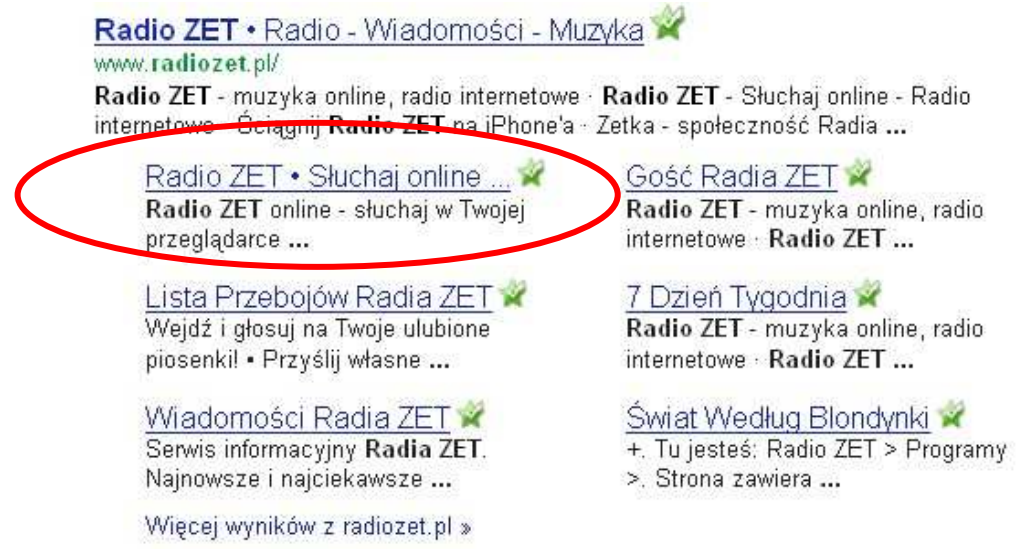

#### **Uwaga!**

Słuchając radia przez Internet ciągle pobieramy dane. Ma to znaczenie, gdy łączymy się z Internetem korzystając z usług, w których ilość pobieranych z Internetu danych jest ograniczona. Jeśli nie chcemy zbyt szybko wyczerpać posiadanego limitu danych, włączajmy radio tylko wtedy, gdy go słuchamy.

#### **Telewizja**

**Poniżej kilka linków do stron internetowych, na których zostały udostępnione telewizja internetowa i radio przez Internet. Można bezpłatnie oglądać wiele znanych stacji TV.** 

http://www.itelewizja.com/

www.megawypas.pl

http://wp.tv/

http://www.interia.tv/

#### **Uwaga!**

Oglądając telewizję przez Internet ciągle pobieramy dane. Ma to znaczenie, gdy łączymy się z Internetem korzystając z usług, w których ilość pobieranych z Internetu danych jest ograniczona. Jeśli nie chcemy zbyt szybko wyczerpać posiadanego limitu pobieranych danych, włączajmy telewizję tylko wtedy, gdy ją oglądamy.